**Australian Government** 

**Department of Agriculture, Fisheries and Forestry** 

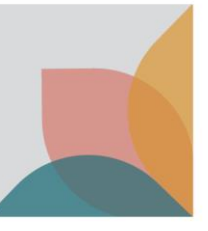

## How do I view Onshore Outcomes?

*This task card demonstrates how to view Onshore Outcomes after a search for a case has been conducted in BICON. Onshore Outcomes include specific inspections, treatments, processing and/or testing. Onshore Outcomes include all activities up until the release, export, or destruction of the goods.* 

## **View Onshore Outcomes**

Once you have conducted a search in BICON via **Quick Search**, **Scientific Search** or **Tariff Code Search,** defined the Import scenario by answering questions and navigated through the Import conditions, you can view the Onshore Outcomes.

## Select **View Onshore Outcomes**.

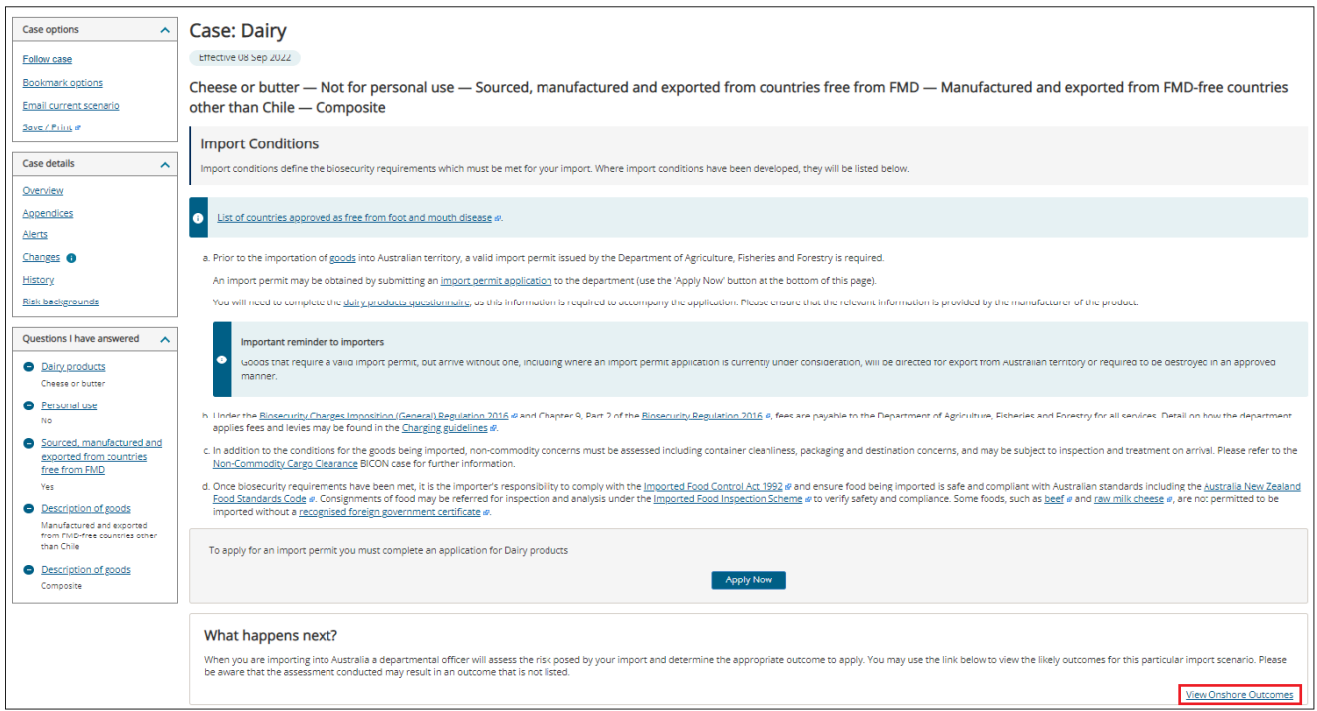

You will then be presented with the **Onshore Outcomes**. Here you will be able to view the activities that may be undertaken once the goods arrive.

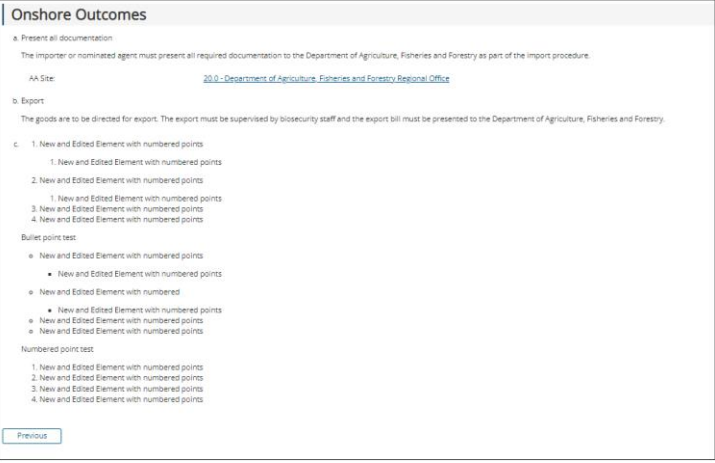